## **МОДЕЛЮВАННЯ МЕХАНІЧНИХ ПЕРЕДАЧ**

Водяницький І.О., студент, Дереза О.О., к.т.н., *Таврійський державний агротехнологічний університет імені Дмитра Моторного, м. Мелітополь, Україна.* 

*Постановка проблеми.* Успіхи, досягнуті в останні роки у сфері використання обчислювальної техніки, математичного моделювання і методів оптимізації, відкриває нові можливості для здійснення високоефективної автоматизації проектно-конструкторських робіт і прискорення на цій основі науково-технічного прогресу в різних галузях науки і техніки.

Разом зі зростанням можливостей комп'ютерів для виконання наукових та інженерних досліджень зростають і проблеми, пов'язані з їх створенням та застосуванням. Викладачі технічних дисциплін зобов'язані враховувати у своїй діяльності всі науково-технічні досягнення в цій галузі з метою забезпечення належного рівня знань і навичок студентів, адекватного потребам сфери матеріального виробництва і комерційного ринку [1].

*Основні матеріали дослідження.* Сучасні технології розробки машин і механізмів передбачають обов'язкове тривимірне моделювання їх деталей. Це дозволяє не тільки провести візуалізацію, але також швидко і з високим ступенем точності визначити самі різні параметри і характеристики виробів. На основі тривимірних моделей створюються різні види креслень, так необхідних у виробництві.

Зубчасті колеса є одним їм з найбільш поширених деталей різних машин і механізмів. Вони являють собою невід'ємні компоненти зубчастих передач, і від того, наскільки якісно будуть розроблені, багато в чому залежить довговічність і надійність функціонування пристроїв, що випускаються. Більшість досліджень, у яких розглядається побудова об'ємних зображень, висвітлюють послідовність їх створення за допомогою певного програмного забезпечення, але причину вибору графічного пакету та його переваги над програмних забезпеченням, за допомогою якого можна виконувати схожі побудови, практично не розглядаються.

Для того щоб передавальне відношення було постійно, необхідно вибрати такий профіль зубів, щоб при зачепленні пари зубів в будьякому положенні полюс зачеплення зберігав своє становище на лінії центрів. Цій умові задовольняють профілі зубів, окреслені евольвентою кіл.

Профіль зуба побудовано по евольвенті. Зуби з евольвентним профілем визначають параметри, які характеризують положення будьякої точки евольвенти. Побудувати модель зубчастого колеса в КОМПАС можна різними способами.

Побудову тривимірної моделі циліндричного зубчастого колеса краще робити в бібліотеці КОМПАС-SHAFT 2D [2, 3]. Створюючи циліндричне зубчасте колесо, задають параметри і запускають розрахунок, після чого запускають побудову моделі колеса (рис. 1).

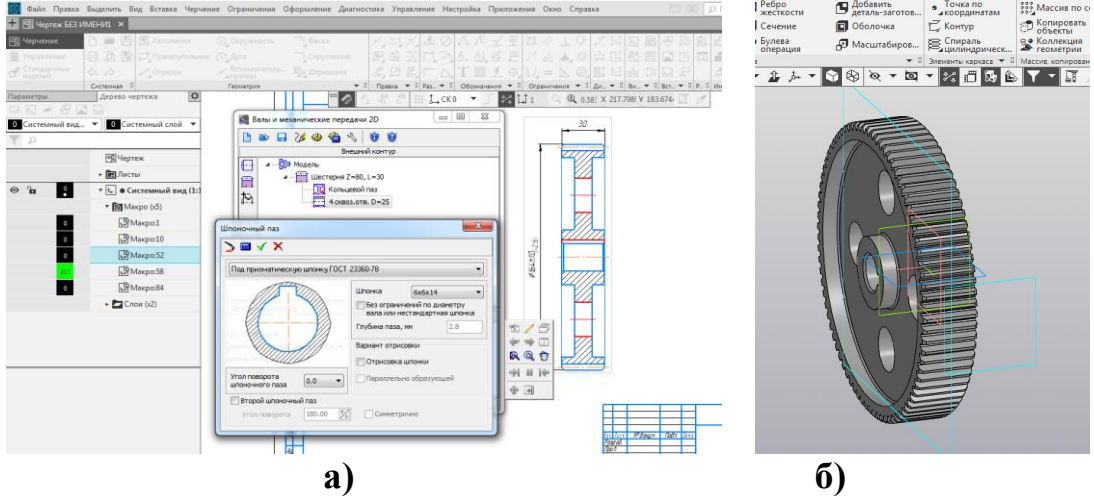

**Рис. 1. Циліндричне зубчасте колесо а) побудова креслення; б) тривимірна модель**

Для побудови моделі зубчастого колеса в КОМПАС-3D створюється ескіз колеса, потім створюється тіло обертання. Моделювання зуба отримується спрощеною побудовою зображення. За допомогою масиву створюється зубчастий вінець. Тобто, побудова моделі зубчастого колеса безпосередньо в КОМПАС-3D набагато складніша, ніж генерація твердотільної моделі в КОМПАС- Shaft 2D.

SolidWorks призначений для кінематичного і геометричного проектування зубчастих зачеплень. Контури зубів описуються сплайном або сукупністю кіл, що імітують евольвентний профіль. При цьому створення 3D-моделі реалізується автоматично відповідно до набором заданих параметрів [4]. Аналогом KOMPAS-Shaft3D для SolidWorks можна вважати додаток GearTeq. Цей додаток, як і КОМПАС-SHAFT 2D дозволяє заощадити час, що важливо для виробництва і виключає можливі помилки неуважності.

В SolidWorks як і в КОМПАС-3D у графічної області до компонентів застосовуються різні кольори, вибір яких залежить від значення властивості, за яким виконується сортування, вибирається фон зображення. Застосування різних кольорів допомагає наочно уявити значення властивості кожного компонента.

Створити зубчасті колеса можна також в 3ds-max. Але це також робиться «вручну», тобто поетапно будуються окремі поверхні. Основою деталі є циліндр з отвором, тобто туба. Після конвертації деталі в Editable Poly праця йде з полігонами і модифікаторами. Наприкінці отримується спрощена модель зубчастого колеса, зубці якої побудовані не по евольвенті (рис. 2, а). Для точної побудови колеса простіше створити модель в КОМПАС-3D або в SolidWorks, зберегти з відповідним розширенням та імпортувати в 3ds-max.

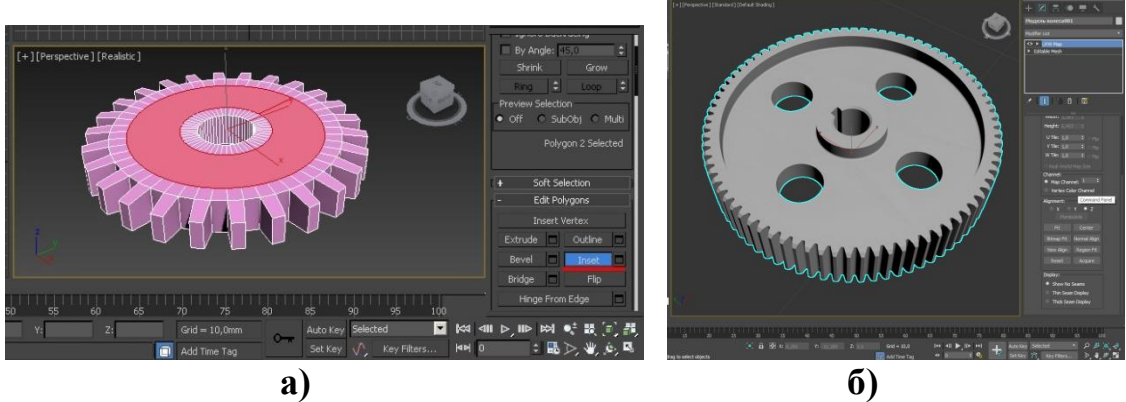

**Рис. 2. Модель зубчастого колеса в 3ds-max а) побудованого; б) імпортованого**

Візуалізація – це останній, а значить, найвідповідальніший етап створення тривимірного проекту. Застосування різних кольорів допомагає наочно уявити значення властивості кожного компонента. Але більш реалістичне зображення отримати не можна. Для якісного рендерингу необхідно додаткові 3D-редактори, такі як KeyShot, PhotoWorks або RealView тощо.

Полігональне або твердотільне моделювання дуже популярно і використовується практично у всіх програмах. Це універсальне уявлення, за допомогою якого створюються 3Д моделі будь-якого призначення. Зараз майже кожен додаток для моделювання дозволяє виробляти також маніпуляції з кольором, освітленням і текстурою 3D моделі. Після всіх налаштувань виконується рендеринг, або візуалізація, завдяки якому зовнішній вигляд моделі можна оцінити наочно (рис. 3).

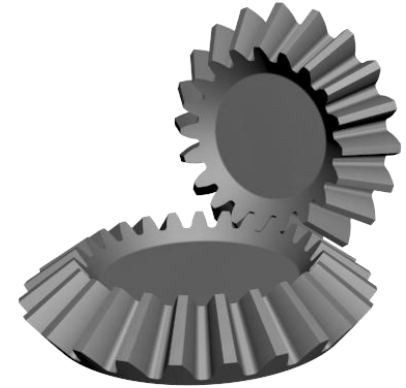

**Рис. 3. Візуалізація (рендеринг) імпортованої конічної передачі в 3ds-max**

Для максимально реалістичного зображення об'ємного графічного об'єкту підходить найбільш професійний продукт – 3dsmax. Реалістичне зображення при візуалізації моделі, включаючи освітлення і текстурування, можна отримати використовуючи такі

інструменти, як V-Ray або Corona. Це поширений метод моделювання, який використовується для створення складних і низькополігональних моделей. Але він потребує деяких навиків роботи з програмою.

Для того, щоб провести незалежний аналіз кількох програм, потрібно мати досвід роботи у кожній із них. Це неможливо через те, що на вивчення програмних пакетів тривимірної графіки потрібно витратити місяці або й роки. Також потрібно зважати на індивідуальний фактор, адже одним зручно працювати з одним програмним забезпеченням, а іншим з другим [1].

*Висновки*. Широке застосування 3D-моделювання знаходить в такій галузі промисловості, як машинобудування. За допомогою такої сучасної технології, як тривимірне моделювання, розробники можуть отримувати максимально реалістичні зображення тих деталей і вузлів, які вони проектують. 3D-моделювання дозволяє успішно проводити візуалізацію тих об'єктів, які ще не існують, а знаходяться поки на стадії конструювання.

## *Список літератури*

1. Ожга М.М. Методика навчання систем 3D проектування майбутніх інженерів-педагогів комп'ютерного профілю: дис. к.пед. наук: 13.00.02/ Українська інженерно-педагогічна академія. Харків, 2015. 284 с.

2. Дереза О.О., Коломієць С. М. Проектування привода транспортера в САПР КОМПАС. Курсове проектування з інженерної механіки (деталей машин): навч. посібник. Мелітополь: ВПЦ «Люкс», 2019. 197с.

3. Проців В.В., Зіборов К.А., Твердохліб О.М. Проектування редукторів з використанням САПР КОМПАС: навч. посібник. Національний гірничий університет, 2011. 178 с. іл.

4. Чугунов М.В., Щѐкин А.В. Моделирование и анализ элементов механических передач в среде SolidWorks на базе API *Вестник Мордовского университета*. 2014. № 1. С. 148–153.

5. Кравцов Е.М., Карпюк Л.В. Застосування методів комп'ютерної графіки в курсовому проектуванні з дисципліни "Деталі машин" *Вісник Східноукраїнського національного університету ім. В. Даля*: наук. Журнал. Луганськ. 2010. № 7. Ч. 2.